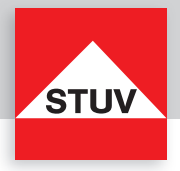

# **TULOX 100**

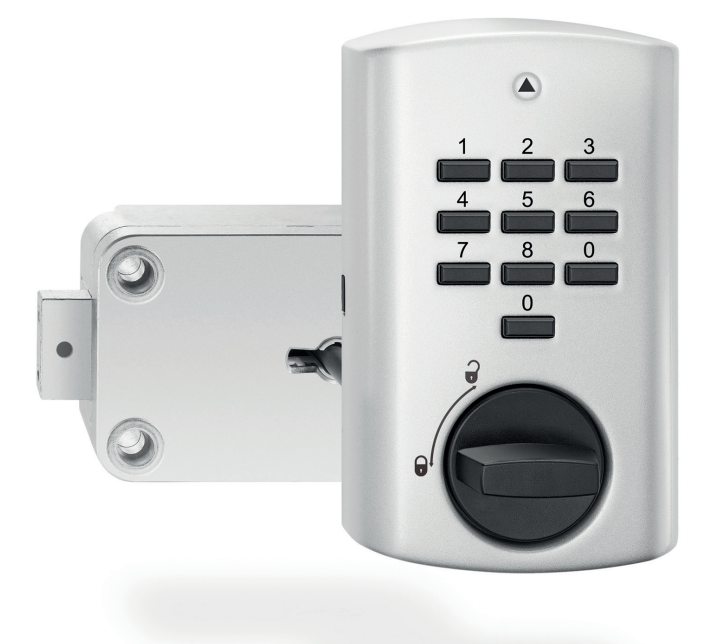

**www.stuv.de**

**DE • Benutzerhandbuch EN • User Manual**

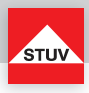

# **Inhalt**

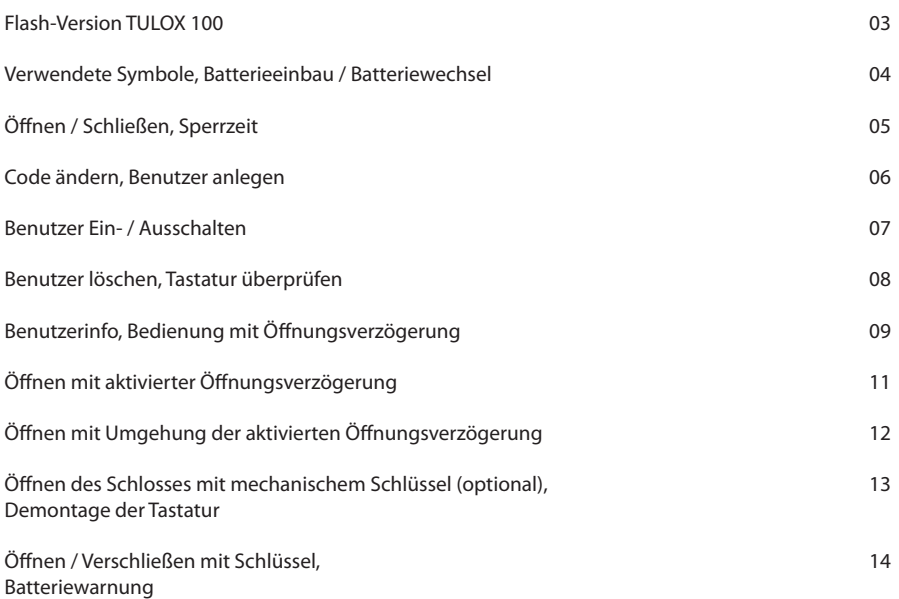

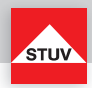

(Sonderfunktion 3)<br>(Sonderfunktion 6)

## **Flash 1** 1 Benutzer

- Benutzercode ändern (Sonderfunktion 0)
- Tastatur überprüfen (Sonderfunktion 6)

#### Flash 2 1 Master, 1 Benutzer, Öffnungsverzögerung

- Code ändern (Master- und Benutzercode) (Sonderfunktion 0)<br>• Benutzer anlegen (Sonderfunktion 1)
- $\cdot$  Benutzer anlegen<br> $\cdot$  Benutzer löschen
- 
- $\cdot$  Tastatur überprüfen
- Öffnungsverzögerung von der anten an der anten (Sonderfunktion 9)

#### Flash 3 1 Master, bis 4 Benutzer, Öffnungsverzögerung

 • Code ändern (Mastercode und Benutzercode) (Sonderfunktion 0) • Benutzer anlegen (Sonderfunktion 1) • Benutzer löschen (Sonderfunktion 3) • Tastatur überprüfen • Benutzerinfo (Sonderfunktion 7) • Öffnungsverzögerung von der anten an der anten (Sonderfunktion 9)

#### Flash 5 1 Master, bis zu 8 Benutzer, Öffnungsverzögerung, Schnellöffnungscode

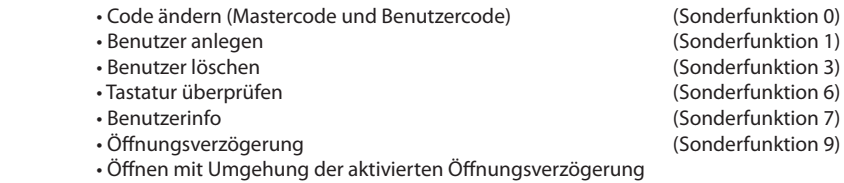

(Schnellöffnungscode Benutzer 9)

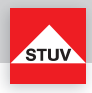

#### **Verwendete Symbole**

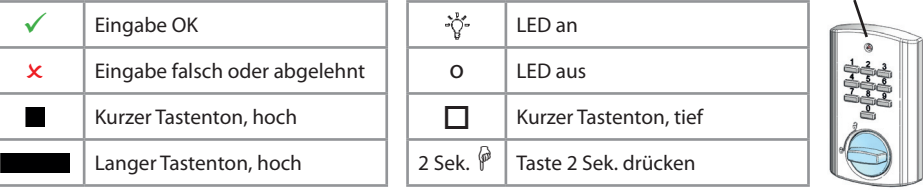

**Hinweis:** nach 5 Sekunden ohne Tastenbetätigung wird die Eingabe abgebrochen

#### **Batterieeinbau / Batteriewechsel**

Zum Batteriewechsel entfernen Sie die Abdeckkappe mit leichtem Zug.

Setzen Sie neue Batterien (4 Stück 1,5 V, Alkaline, AA, Mignon, LR6) in die Tastatur ein. Achten Sie dabei auf die richtige Polarität, Hinweise hierzu sind im Grundgehäuse eingeprägt.

Setzen Sie die Abdeckkappe auf das Grundgehäuse und lassen sie diese mit leichtem Druck einrasten.

**Ohne korrekt montierte Abdeckkappe lässt sich das Schloss nicht bedienen.**

Abdeckkappe abheben

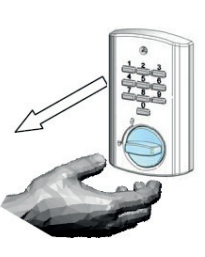

Abdeckkappe aufstecken

LED

#### **Hierbei auf gerade stehende Tasten achten**

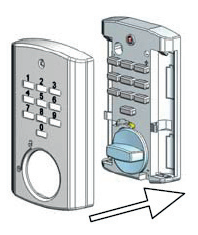

Nachdem die Abdeckkappe montiert wurde, klingen die Tastentöne "tiefer", bis ein gültiger Code eingegeben wurde.

**Sind trotz korrekt montierter Abdeckkappe tiefe Töne zu hören, ist die Tastatur auf mögliche Manipulationen zu prüfen!**

Sollte der Schrank einen zusätzlichen Hänge- oder Muschelgriff zum Öffnen der Tresortür haben, so ist dieser bis zum Anschlag in Verschluss-Stellung zu drehen.

Geschieht dies nicht, lässt sich das Elektronikschloss nicht korrekt bedienen.

Erst dann den Code eingeben, die akustische Freigabe abwarten und den waagerechten Knebelgriff der Tastatur, bis 60 Grad, im Uhrzeigersinn drehen.

Das Elektronikschloss ist nun entriegelt, so dass die Tresortür geöffnet werden kann.

**!** 

# Bedienungsanleitung TULOX 100

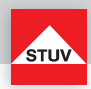

#### Öffnen

Bei Auslieferung des Schlosses ist der Mastercode werkseitig auf 1 - 2 - 3 - 4 - 5 - 6 eingestellt. Ändern Sie aus Sicherheitsgründen sofort diesen voreingestellten Mastercode (siehe Sonderfunktion 0)!

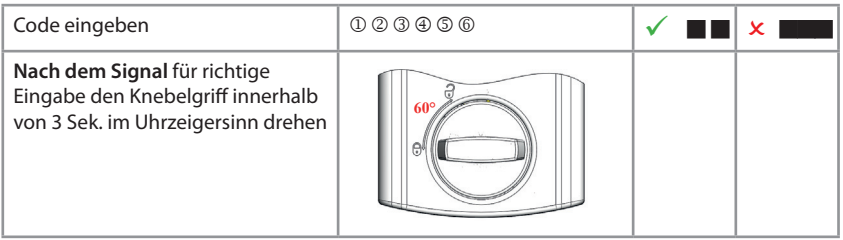

#### **Schließen**

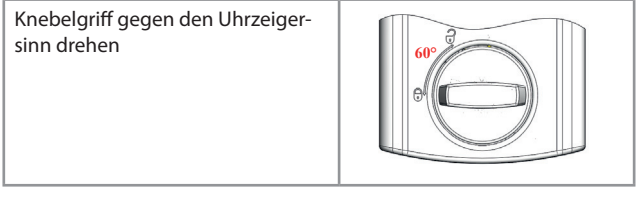

Vergewissern Sie sich nach dem Schließen, dass das Schloss ordnungsgemäß verschlossen ist.

#### **Sperrzeit durch Eingabe falscher Codes**

Wenn nacheinander 4-mal ein falscher Code eingegeben wurde, startet eine Sperrzeit von 5 Minuten. Während dieser Sperrzeit leuchtet die LED alle 10 Sekunden. Erfolgen nach Ablauf der Sperrzeit nochmals aufeinanderfolgend 2 Fehleingaben, startet die Sperrzeit erneut.

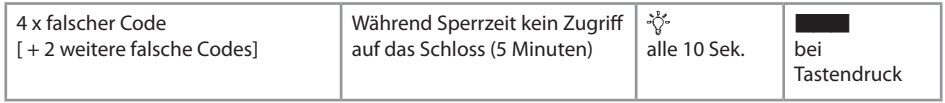

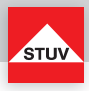

#### **Sonderfunktion 0: Code ändern (Mastercode und Benutzercode)**

#### **Hinweise:**

- Der Code muss 6 Stellen lang sein.
- Verwenden Sie für Ihren Code keine persönlichen oder ähnlich bekannten Daten wie z. B. Geburtstage.
- Neue Codes werden abgewiesen, wenn
	- sich der Code nur um eine Stelle von bestehenden Codes unterscheidet.
- der Code identisch zu dem Code eines deaktivierten Benutzers ist (siehe Sonderfunktion 3). • Wird der neue Code abgelehnt, wird die Funktion sofort verlassen.
- 
- Aus Sicherheitsgründen sollten Sie den Code nur bei geöff netem Tresor umstellen. Bevor Sie den Tresor schließen, überprüfen Sie bitte die korrekte Funktionsweise des neuen Codes.

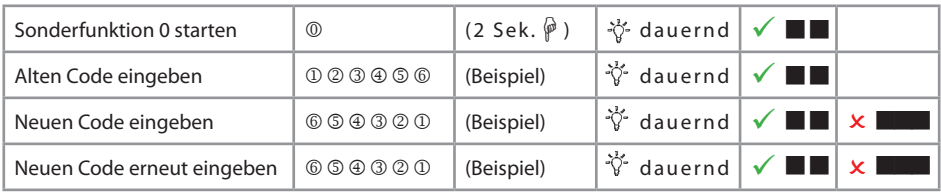

#### **\* Sonderfunktion 1: Benutzer anlegen**

Im Auslieferungszustand ist nur der Benutzer mit dem Mastercode aktiv. Bevor weitere Benutzer das Schloss bedienen können, müssen diese aktiviert werden.

#### **Hinweise:**

- Nur mit Mastercode durchführbar.
- Der neue Code muss 6 Stellen lang sein.
- Verwenden Sie für Codes keine persönlichen oder ähnlich bekannten Daten wie z. B. Geburtstage.
- Neue Codes werden abgewiesen, wenn
	- sich der Code nur um eine Stelle von bestehenden Codes unterscheidet.
	- der Code identisch zu dem Code eines deaktivierten Benutzers ist (siehe Sonderfunktion 3).
- Wird der neue Code abgelehnt, wird die Funktion sofort verlassen.
- Aus Sicherheitsgründen sollten Sie Benutzer nur bei geöff netem Tresor anlegen. Bevor Sie den Tresor schließen, überprüfen Sie bitte die korrekte Funktionsweise des neuen Codes.
- Benutzernummer 9 für die Umgehung der Öffnungsverzögerung (Schnellöffnungscode) kann nur ange legt werden, wenn
	- Öffnungsverzögerung ausgeschaltet ist (siehe Sonderfunktion 9).
	- Öffnungsverzögerung eingeschaltet ist, Öffnungsverzögerungszeit abgelaufen ist und man sich im Öffnungsfenster befindet (siehe Sonderfunktion 9).
- \* Flash-Version abhängig

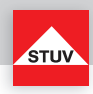

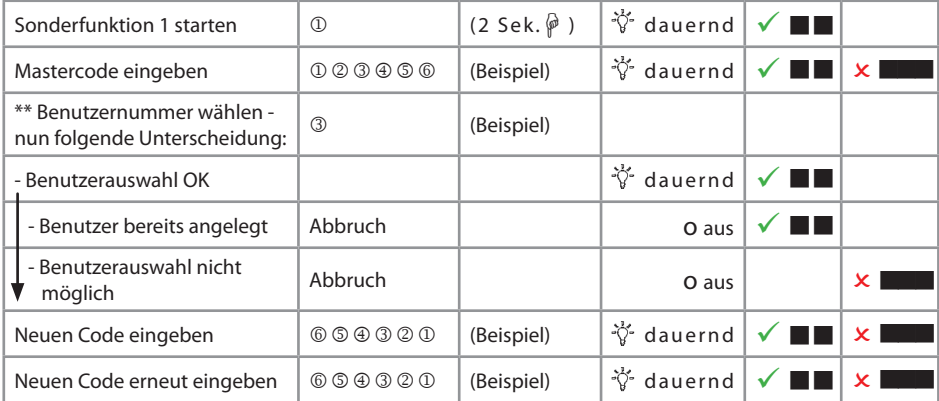

#### **\* Sonderfunktion 2: Benutzer Ein- / Ausschalten**

Alle Benutzer werden ein- oder ausgeschaltet.

#### **Hinweise:**

• Nur mit Mastercode durchführbar.

• Sind die Benutzer ausgeschaltet, kann das Schloss nur noch mit dem Mastercode geöffnet werden.

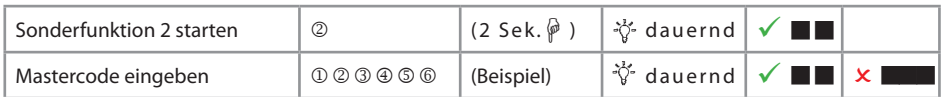

\* Flash-Version abhängig

\*\* Maximale Anzahl der Benutzer ist Flash-Version abhängig

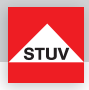

#### **\* Sonderfunktion 3: Benutzer löschen**

Diese Funktion ist für jeden Benutzer separat durchzuführen.

#### **Hinweise:**

**DEUTSCH**

**DEUTSCH** 

• Nur mit Mastercode durchführbar.

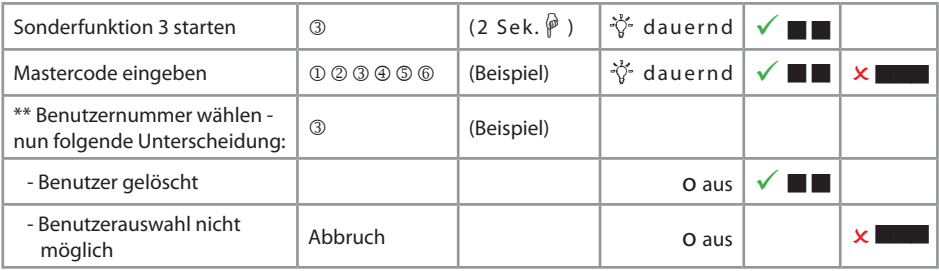

#### **Sonderfunktion 6: Tastatur überprüfen**

#### **Hinweise:**

Jede Taste der Reihe nacheinander einmal drücken. Mit 1 beginnen, dann 2 ... 8, 9, 0.

- Jede erkannte Taste wird durch doppelten Tastenton quittiert.
- Wird die nachfolgende Taste beim Drücken nicht erkannt => langer Ton und Abbruch der Testfunktion.

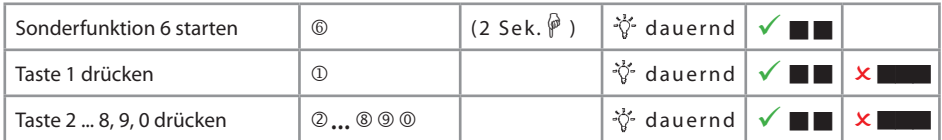

 <sup>\*</sup> Flash-Version abhängig

<sup>\*\*</sup> Maximale Anzahl der Benutzer ist Flash-Version abhängig

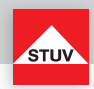

#### **\* Sonderfunktion 7: Benutzerinfo**

Diese Funktion gibt Ihnen einen Überblick über die Anzahl der freien bzw. verwendeten Benutzer.

#### **Hinweise:**

• Nur mit Mastercode durchführbar.

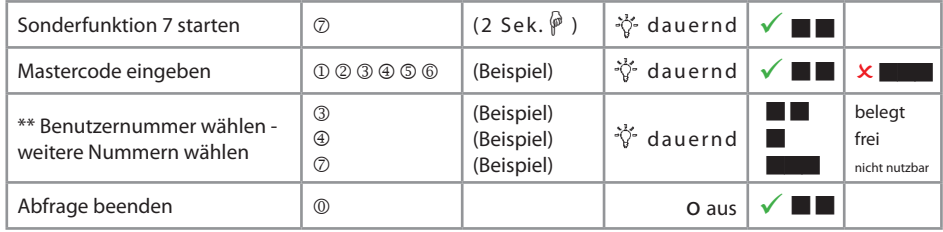

#### **\* Bedienung mit Ö nungsverzögerung**

#### Sonderfunktion 9: Öffnungsverzögerung einstellen

#### Öffnungsverzögerungszeit

01 bis 99 Minuten (2-stellig) Stellt die Funktion ein. Diese Zeit muss abgewartet werden, bevor sich das Schloss öffnen lässt.

#### Öffnungsfenster

01 bis 19 Minuten (2-stellig) Innerhalb dieser Zeit muss der Code erneut eingegeben werden, um das Schloss zu öffnen.

#### **Hinweise:**

- Nur mit Mastercode durchführbar.
- Eine **kürzere Ö nungsverzögerungszeit** muss **innerhalb des Ö nungsfensters** (nach Ablauf der Öffnungsverzögerung) eingegeben werden.
- Wird die Funktion **vor oder während der Ö nungsverzögerungszeit** aufgerufen, so kann die Öff nungsverzögerungszeit **nur verlängert** werden. Kürzere Zeiten werden nicht akzeptiert.
- Nach Änderung der Zeiten läuft das Öffnungsfenster weiter ab. Codeeingabe zum Öffnen ist möglich.

\* Flash-Version abhängig

\*\* Maximale Anzahl der Benutzer ist Flash-Version abhängig

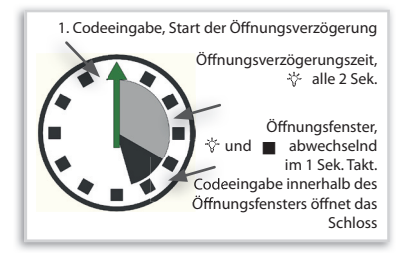

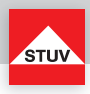

# Bedienungsanleitung TULOX 100

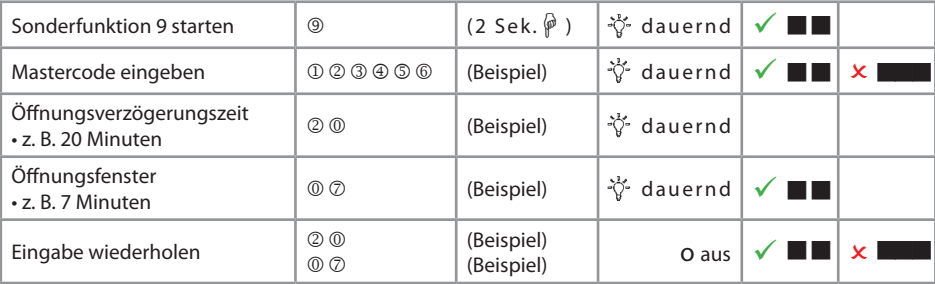

#### Sonderfunktion 9: Öffnungsverzögerung ausstellen

Öffnungsverzögerungszeit

00 stellt die Funktion aus

Öffnungsfenster

01 bis 19 darf nicht auf "00" gesetzt werden

#### **Hinweise:**

- Nur mit Mastercode durchführbar.
- Das **Ausschalten** der Funktion kann nur **innerhalb des Ö nungsfensters** (nach Ablauf der Öff nungsver zögerungszeit) durchgeführt werden.
- Nach Ausschalten der Funktion läuft das Öffnungsfenster letztmalig weiter ab. Eine Codeeingabe zum Öffnen ist möglich.

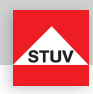

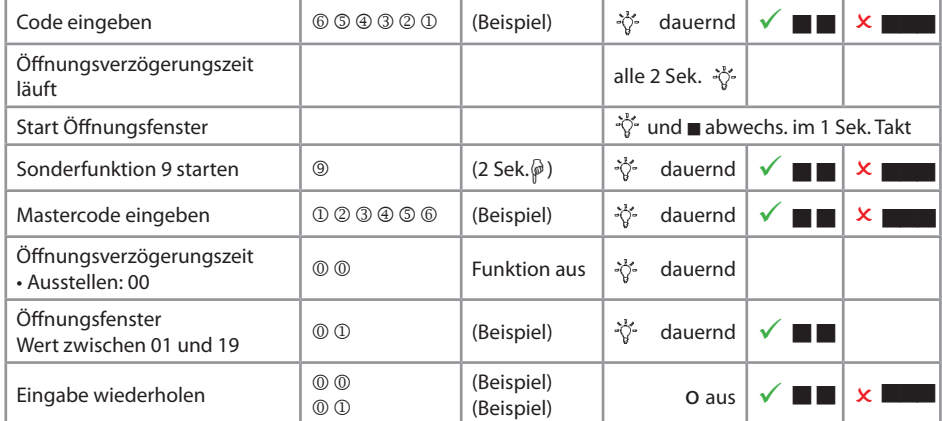

# **\* Ö nen mit aktivierter Ö nungsverzögerung**

#### **Hinweise:**

• Die Eingabe eines ungültigen Codes innerhalb der Öff nungsverzögerungszeit bricht den gesamten Vor gang ab.

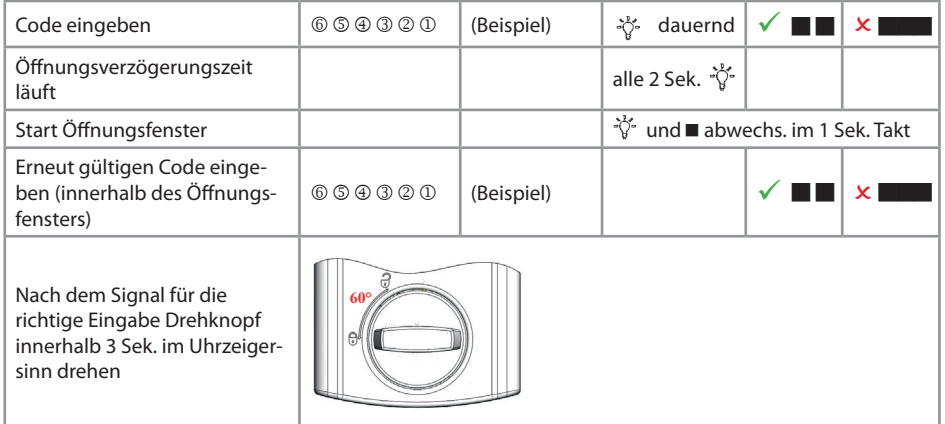

\* Flash-Version abhängig

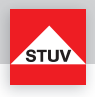

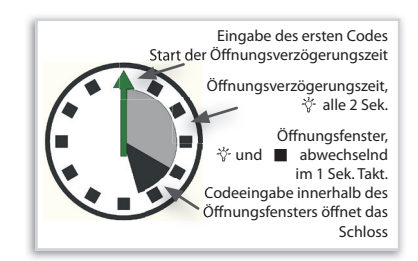

### **\* Ö nen mit Umgehung der aktivierten Ö nungsverzögerung (Schnellö nungscode)**

#### **Hinweise:**

- Benutzer-Nr. 9 muss aktiv sein (siehe Sonderfunktion 1).
- Die Benutzer müssen eingeschaltet sein (siehe Sonderfunktion 2).
- Erster Code (Code zum Starten der Öffnungsverzögerung) darf nicht von Benutzer-Nr. 9 sein.

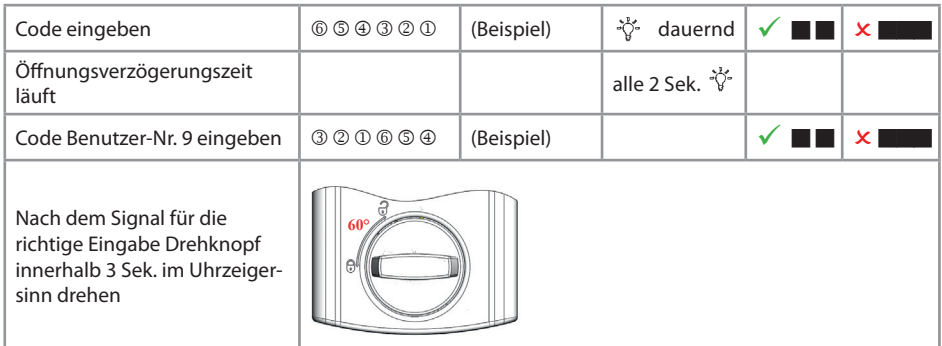

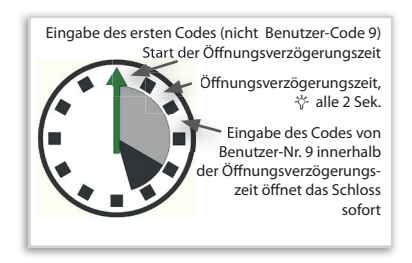

\* Flash-Version abhängig

# STUN

#### **NOTFUNKTION: Öffnen des Schlosses mit mechanischem Schlüssel (optional)**

Je nach Ausführung wird das TULOX-Elektronik-Tresorschloss-System mit einem mechanischen Schlüssel ausgeliefert. Mit Hilfe dieses Schlüssels kann das Schloss auch geöffnet werden, wenn Sie z. B. den gültigen elektronischen Öffnungscode vergessen haben sollten.

#### **Sicherheitshinweise:**

- Der Schlüssel ist nach dem Verschließen stets abzuziehen, damit er Unbefugten nicht zugänglich ist.
- Der Schlüssel ist stets an einem sicheren Ort aufzubewahren.
- Bewahren Sie den **Schlüssel nicht** in Ihrem **Tresor** auf!
- Bei Schlüsselverlust ist das Schloss unverzüglich auszutauschen.

#### **Demontage der Tastatur**

Das Schlüsselloch für das Schloss liegt hinter der Tastatur

Entfernen Sie die Abdeckkappe mit leichtem Zug.

Jetzt sehen Sie die Batterien und die Befestigungsschrauben.

Entfernen Sie die 2 Schrauben und ziehen Sie die Tastatur von der Tresorwand ab. Die Achse und das Kabel werden sichtbar.

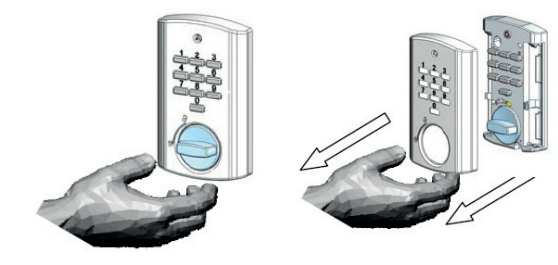

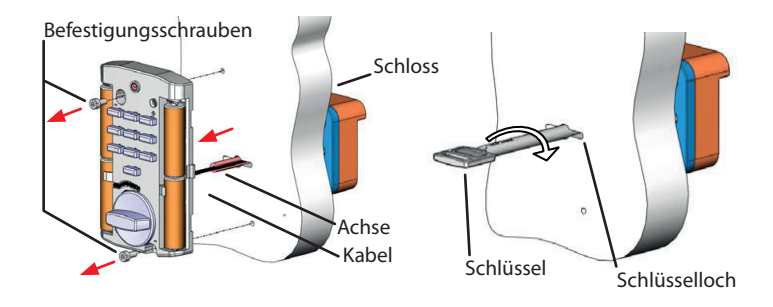

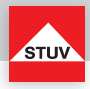

Je nach Montageart wurde das Kabel innerhalb der Achse in den Tresor verlegt (siehe Bild Seite 13) oder durch eine separate Bohrung.

Wenn das Kabel innerhalb der Achse verlegt wurde, müssen Sie das Kabel mit einem kurzen Ruck aus dem Schloss herausziehen. Erst dann können Sie die Tastatur mit Kabel zur Seite legen. Entfernen Sie die Achse aus dem Schlüsselloch. Jetzt ist das Schlüsselloch frei und Sie können das Schloss mit dem Schlüssel öffnen. Bevor das Schloss wieder durch Codeeingabe geöffnet werden kann, muss das Kabel ausgetauscht und ordnungsgemäß montiert werden. Rufen Sie hierfür einen Servicetechniker.

Wenn das Kabel durch eine separate Bohrung verlegt wurde, müssen Sie nur die Achse aus dem Schlüsselloch herausziehen. Jetzt ist das Schlüsselloch frei und Sie können das Schloss mit dem Schlüssel öffnen. Bevor das Schloss wieder durch Codeeingabe geöffnet werden kann, muss die Achse und die Tastatur ordnungsgemäß montiert werden.

#### **Ö nen mit Schlüssel**

Schlüssel bis zum Anschlag in das Schloss einführen. Durch eine Schlüsseldrehung von ca. 170° im Uhrzeigersinn wird das Schloss geöffnet.

Der Schlüssel dient ausschließlich zur Betätigung des Schlosses. Bei Verwendung des Schlüssels als Handhabe zur Öffnung der Türe weisen wir darauf hin, dass nur begrenzte Betätigungskräfte vom Schlüssel übernommen werden können. Bei Überlastung können Schäden an Schloss und Schlüssel auftreten.

#### **Verschließen mit Schlüssel**

Das Verschließen erfolgt auf dem umgekehrten Weg wie das Öffnen.

#### **Batteriewarnung**

Nach dem Öffnen wird das Erreichen eines kritischen Ladezustandes der Batterie frühzeitig durch mehrere Signaltöne signalisiert. Wechseln Sie dann die Batterien aus (4 Stück 1,5V Alkaline, AA, Mignon, LR6).

 $\blacksquare$  $\blacksquare$  $\blacksquare$  $\blacksquare$  nach dem Öffnen

# Bedienungsanleitung TULOX 100

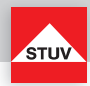

#### **Entsorgungshinweise**

Die Rücknahme von Batterien erfolgt gemäß Gesetz über das Inverkehrbringen, die Rücknahme und die umweltverträgliche Entsorgung von Batterien und Akkumulatoren (Batteriegesetz - BattG). Endverbraucher sind demnach gesetzlich verpflichtet, Batterien den entsprechenden Recycling- und Rücknahmestellen zuzuführen.

Das Gesetz gilt für alle Arten von Batterien, unabhängig von Form und Größe, Masse, stofflicher Zusammensetzung oder Verwendung. Es gilt ebenso für Batterien, die in andere Produkte eingebaut oder anderen Produkten beigefügt sind.

Entsorgungspfl ichtige Batterien erkennen Sie an der durchgekreuzten Mülltonne. Produkte, die mit diesem Symbol gekennzeichnet sind, dürfen Sie nicht über den Hausmüll entsorgen.

Batterien können überall dort unentgeltlich zurückgegeben werden, wo diese verkauft werden.

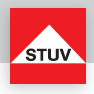

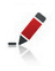

- 16 - Steinbach & Vollmann GmbH & Co. KG • 42579 Heiligenhaus